## Visual Studio 2010 Merge Solutions

As recognized, adventure as competently as experience approximately lesson, amusement, as capably as settlement can be gotten by just checking out a book Visual Studio 2010 Merge Solutions as well as it is not directly done, you could undertake even more approaching this life, almost the world.

We come up with the money for you this proper as with ease as easy quirk to acquire those all. We have the funds for Visual Studio 2010 Merge Solutions and numerous books collections from fictions to scientific research in any way. accompanied by them is this Visual Studio 2010 Merge Solutions that can be your partner.

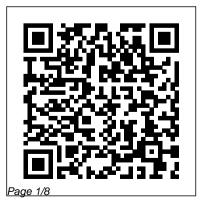

Your Guide to using GitHub with Microsoft SSIS - Indellient Start Visual Studio 2010, and click menu Tools -> Options -> Source Control. 2. Choose your favorite in the Current source control plug-in combo box. 3.

Adding Multiple Projects to a Single Solution in Visual Basic How to Merge code between different branches in TFS 2015 - Team Foundation Server 2015 Tutorial How to show toolbox, solution explorer or window layout VB 2015, VB 2017 Solution for Visual Studio blank black screen C++ - Create New Project in Visual C++ Express 2010 Tour of Visual Basic -Solution Explorer, Toolbox, **Propertie** Working with

Visual Studio 2010 - Part 10 full in easy way Windows Managing Solutions with Visual studio 2010 Express Multiple Projects Introduction Registration Key to Visual Studio 2010 How to C# - run a project from update visual studio 2010 another projectMerge \u0026 How to Make Setup .exe File branch source code with in Visual Studio 2010 Visual TFS 2012 Visual Studio Basic 2010 - How To Build 2010 Ultimate Master The EXE File - Beginner Product Key 10000% How to Download and Working How to Create **Install Visual Studio 2010** Currency Converter Systems Ultimate Visual studio 2010 in Visual Basic Net Introducing Team ultimate master product key free Install Visual Studio Foundation Server 2010 2010 Facile windows 7, 8, Basic Introduction to 10 Overview about the Visual Basic, Starting Solution Explorer Menu in Visual Basic 2010 Express Visual Studio Uninstall Microsoft Visual how to uninstall visual studio Studio 2010 Tools for

Office Runtime on Windows 10 How to show toolbox and solution explorer being used across both versions. and properties in visual studio Create a Web Site using Visual Studio 2010 visual studio 2010 setup failed (2018 new) Introduction to SharePoint Development with Microsoft Visual Studio 2010 Run *multiple project on single* solution in visual studio (2019)#CHANNEL RED

Visual Studio 2010 Merge Solutions - asgprofessionals.com The user can open the project in Visual Studio 2015 or 2017 and the resource information is used

for both as long as Visual Studio supports projects and solutions Users need to authenticate once on Options-> Source each product. ... Installer projects created in Visual Studio 2010 can be opened in later versions with the help of ...

Port, migrate, and upgrade projects - Visual Studio ... Visual Studio for Mac NET C++. Azure DevOps. Azure DevOps Server (TFS) 0. solution file merge. visual studio 2019 version 16.0 windows 6.1. Edward Handrich reported Apr 22, 2019 at 01:48 PM . Show comments 4. Add comment 10 40000 characters ... Visual Studio IDE, Code Editor, Azure DevOps, &

Visual Studio 2010 Merge Solutions

App Center ...

Start Visual Studio 2010. and click menu Tools-> Control. 2. Choose your favorite in the Current source control plug-in combo box. 3. Open your project/Create a new project, and then add the project to source control by right-Visual Studio 2010 Merge Solutions h2opalermo.it Merging Visual Studio solution/project files visual studio 2010 merge solutions is available in our book collection an

online access to it is set as public so you can get it instantly.

Microsoft Visual Studio 2010 (free version) download for PC Download Microsoft Visual Studio 2010 Ultimate for Windows to create, deploy and debug applications on a wide array of platforms with the industry leading IDE Microsoft Visual Studio 2010 Ultimate ...

Version Control and Visual Studio 2010 - Dynamsoft Start Visual Studio 2010. and click menu Tools-> Options-> Source Control. 2. Choose your favorite in the Current source control plug-in combo box. 3. Open your project/Create a new project, and then add the project to source control by right-Visual Studio 2010 Merge Solutions h2opalermo.it Visual Studio 2010 Merge Solutions - centriguida.it You want to merge the two solutions. So you can open solution A/B, and import the existing project CD/AB into the solution. The two solutions become one. GitHub - FRBNY-

DSGE/DSGE.jl: Solve and estimate Dynamic

. . .

A Github window will open asking a user to log in (enter GitHub information to your repository). Step two: After logging in, click the "Clone" button. After the clone is successful, the project can be opened by Visual Studio by navigating to the locally cloned directory and double-clicking on the Visual Studio solution

## file

## 10266 Programming in C# with Microsoft Visual Studio 2010 ...

This download installs the Visual Studio 2010 Tools for Office Runtime, which is required to run Microsoft Office based solutions built using Microsoft Visual Studio 2010, 2012, 2013 and 2015.

Visual Studio 2010 Merge Solutions

Adding Multiple Projects to a Single Solution in Visual Basic How to Merge code between different branches in TFS 2015 - Team Foundation Server 2015 Tutorial How to show

window layout VB 2015, VB 2010 ultimate master 2017 Solution for Visual Studio blank black screen C++ - Create New Project in Visual C++ Express 2010 Tour of Visual Basic -Solution Explorer, Toolbox, Propertie Working with Visual Studio 2010 - Part 10 Managing Solutions with **Multiple Projects** Introduction to Visual Studio 2010 How to update visual studio 2010 How to Make Setup .exe File in Visual Studio 2010 Visual Basic 2010 - How To Master Product Key Build The .EXE File -Beginner How to Download and Install Visual Studio

toolbox, solution explorer or 2010 Ultimate Visual studio

product key free Install Visual Studio 2010 Facile windows 7.8.10 Overview about the Solution Explorer Menu in Visual Studio

how to uninstall visual studio full in easy way WindowsVisual studio 2010 Express Registration Key C# - run a project from another projectMerge \u0026 branch source code with TFS 2012 Visual Studio 2010 Ultimate 10000% Working How to Create Currency Converter Systems in Visual Basic.Net Introducing Team Foundation Server 2010 Basic Introduction to Visual Basic, Starting Visual Basic 2010 Express Uninstall Microsoft Visual Studio 2010 Tools for Office Runtime on Windows 10 How to show toolbox and solution explorer and properties in visual studio Create a Web Site using Visual Studio 2010 visual studio 2010 setup failed (2018 new) Introduction to SharePoint Development with Microsoft Visual Studio QuickSolution, then 2010 Run multiple project on single solution in visual studio (2019) #CHANNEL RED

Microsoft Visual Studio 2010 Ultimate - Free download and

Open Visual Studio. On the top menu bar, choose File > New > Project.. The New Project dialog box opens.. In the left pane, expand Other Project Types, then choose Visual Studio Solutions.In the center pane, choose the Blank Solution template. Name your solution choose the OK button.. The Start Page closes, and a solution appears in

Solution Explorer on the right-hand side ... Download Visual Studio 2010 Tools for Office Runtime from This leads to constant rebuilding if you switch between solutions Before VS2010 this worked nicely. Visual Studio 2010 Merge Solutions bitofnews.com Visual Studio 2019 version 16.8 Experience improved Git experience to fluidly browse and

manage your Git repositories and execute your daily Git operations, .NET 5 productivity features, enhanced C++ support, Linux debugging, and among many other improvements.

Introduction to projects and solutions - Visual Studio ...

As much of the power of VSTS's new version control is the ability to merge all or parts of files across branches, I am suprised to be running into what seems to be a

bit of a showstopper to my whole source control strategy. I have various 'project' branches that were created from a mainline ... • Well, the problem is more that they will be merged ... <u>Visual Studio 2010 Merge</u> <u>Solutions -</u> <u>download.truyenyy.com</u>

Explore ASP.NET Web applications in Microsoft Visual Studio 2010. Create Web applications by using Microsoft Visual Studio 2010 and Microsoft .NET – based languages. Create a Microsoft ASP.NET Web Form. Add functionality to a Microsoft ASP.NET Web Form. Implement master pages and user controls. Validate user input.

<u>10267 Introduction to Web</u> <u>Development with</u> <u>Microsoft ...</u>

This course describes the new enhancements in the C# 4.0 language by using Visual Studio 2010. Who Should Attend. This course is intended for experienced developers who already have programming experience in C, C++, Visual Basic, or Java and understand the concepts of object-oriented programming. solution file merge -Microsoft Visual Studio Visual Studio 2010 Professional comes with integrated support for test-driven development, as well as debugging tools that help ensure high-quality solutions. You may want to check out more software, such as Microsoft Visual Studio 2010 Remote Debugger, Microsoft Visual Studio 2010 Ultimate or Microsoft Visual Studio 2010 Web Deployment ... Visual Studio 2010

Merge Solutions h2opalermo.it On the Create a new project page, enter blank solution into the search box, select the Blank Solution template, and then choose Next. Name the solution QuickSolution, and then choose Create Introduction to projects and solutions -